# Инструкция по подготовке к онлайн-консультации в ONDOC

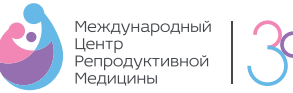

Если у вас есть результаты анализов или выписки из других клиник, отправьте фотографии исследований на почту **reception@mcrm.ru** накануне консультации, чтобы врач мог ознакомиться с ними.

## Как начать консультацию с врачом?

- За 15 минут до начала консультации вы увидите уведомление о предстоящей консультации на стартовой странице раздела Здоровье. Нажмите **«Перейти к консультации».**
- Система направит вас на страницу видеозвонка. Рекомендуем проверить настройки связи до начала общения с врачом, нажав **«Проверить настройки связи».**

## Проверка настроек связи

У вас должны быть активны все четыре блока: микрофон, видео, аудио и связь. Если все настройки выполнены корректно, но ошибки продолжают появляться, воспользуйтесь подсказками ниже.

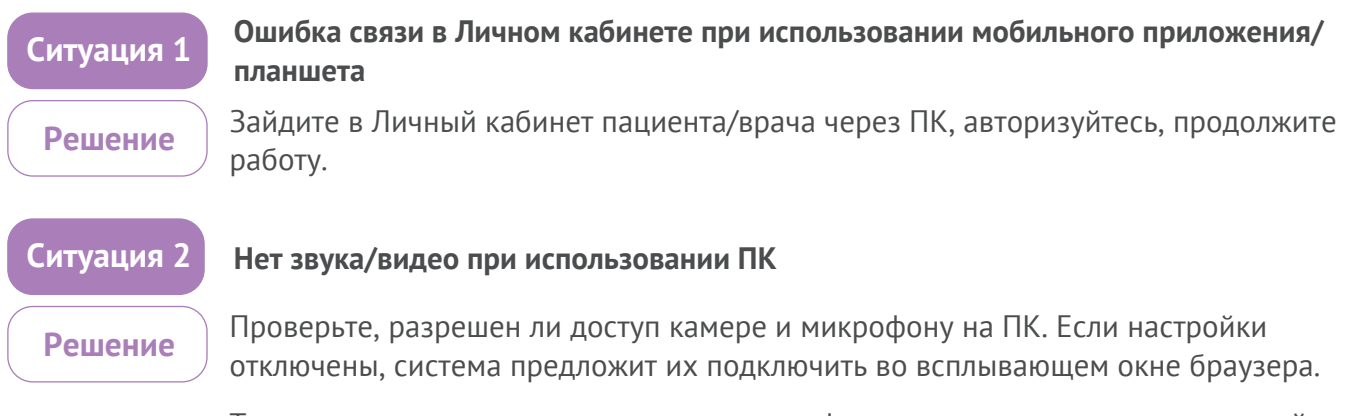

Также проверьте уровень громкости микрофона и динамиков на вашем устройстве.

### **Если пункты, описанные выше, не помогли, и возникают ошибки, проделайте следующие шаги:**

- Проверьте, какой браузер вы используете в работе. ONDOC поддерживает браузеры **Google Chrome, Safari, Mozilla Firefox, Yandex.**
- Обновите страницу, используя клавиши **F5 или Ctrl+F5**
- Выйдите из аккаунта и авторизуйтесь снова
- Очистите кэш браузера

### **Если ошибка продолжает появляться, сделайте проверку в приватном режиме браузера:**

- Приватный режим в браузере Chrome: меню (три тире в правом углу) **«Новое окно в режиме инкогнито»**, или нажмите **Ctrl+Shift+N**
- В браузере Firefox: меню (три тире в правом углу) **«Приватное окно»**, или нажмите **Ctrl+Shift+P**
- В браузере Safari: нажмите **«Файл»**, выберите **«Новое частное окно»**, или нажмите **Command +**   $Shift + N$  ( $# + *î* + N - *д*$ ля Mac)

**Также рекомендуем проверить работу Личного кабинета в другом браузере. Например, если вы использовали Chrome, скачайте браузер Mozilla Firefox и проверьте работу в нем — и наоборот.**

- Система также может попросить вас предоставить доступ к микрофону и камере при первом подключении на компьютере. Разрешите браузеру использовать эти настройки.
- Нажмите **«Начать консультацию»** и ожидайте подключения врача. При возникновении технических неполадок обращайтесь в техподдержку ONDOC.